## **Authentication Settings**

LDAP Integration supports the two most popular LDAP authentication methods:

- Simple User+Password: [Authentication settings for the Simple User+Password authentication type](https://docs.nomagic.com/pages/viewpage.action?pageId=42569423).
- SASL: [Authentication settings for the SASL authentication type](https://docs.nomagic.com/display/TWS190SP2/Authentication+settings+for+the+SASL+authentication+type).

Teamwork Server transforms user credentials entered in MagicDraw to LDAP authentication credentials using the templates in authentication settings. After successful authentication to LDAP, a special user for each authenticated LDAP user is created in Teamwork Server. They differ from ordinary users in that they have no passwords. Authentication to LDAP server(s) is used to complete authentication. You can perform various actions for these users, such as setup permissions, remove users, and other common actions.

You can automatically create a proxy user account for Teamwork Server. Select **Auto-add unknown users if they login successfully** checkbox. Authenticated user credentials without passwords will be stored in Teamwork Server on successful login.

## To select an authentication type for LDAP integration

**•** In the Authentication Type list, select a desired protocol.

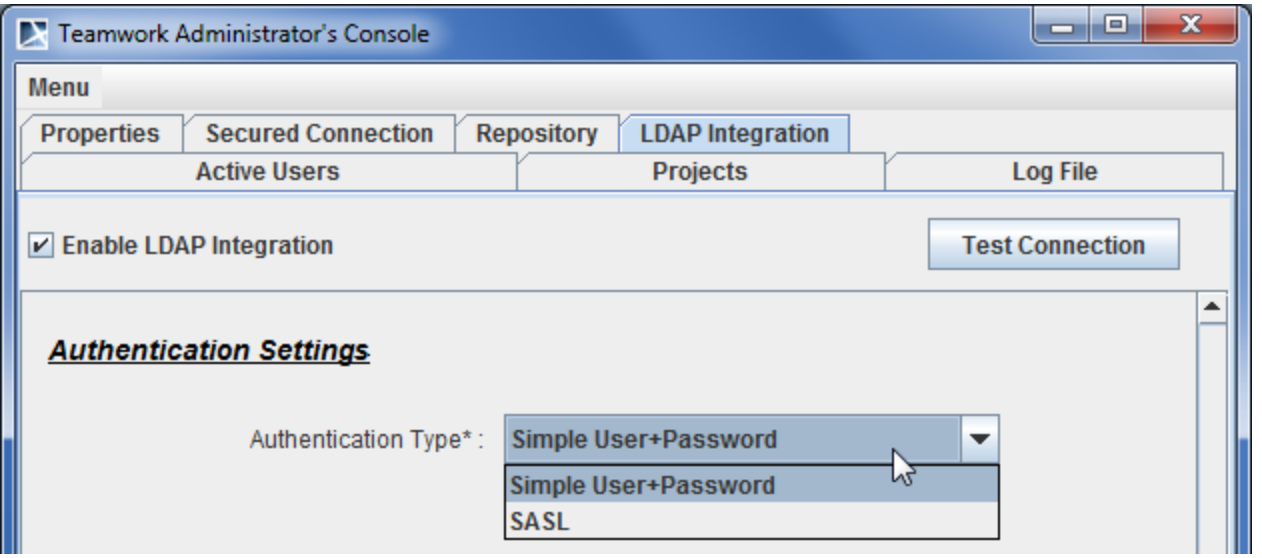

Teamwork Administrator's Console, LDAP Integration tab. Selecting Authentication Type